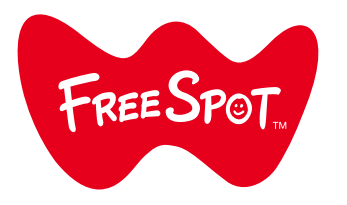

# FREESPOT(IBARAKI FREE Wi-Fi) Setup Guide

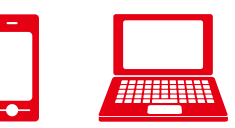

Mobile Devices and Computers

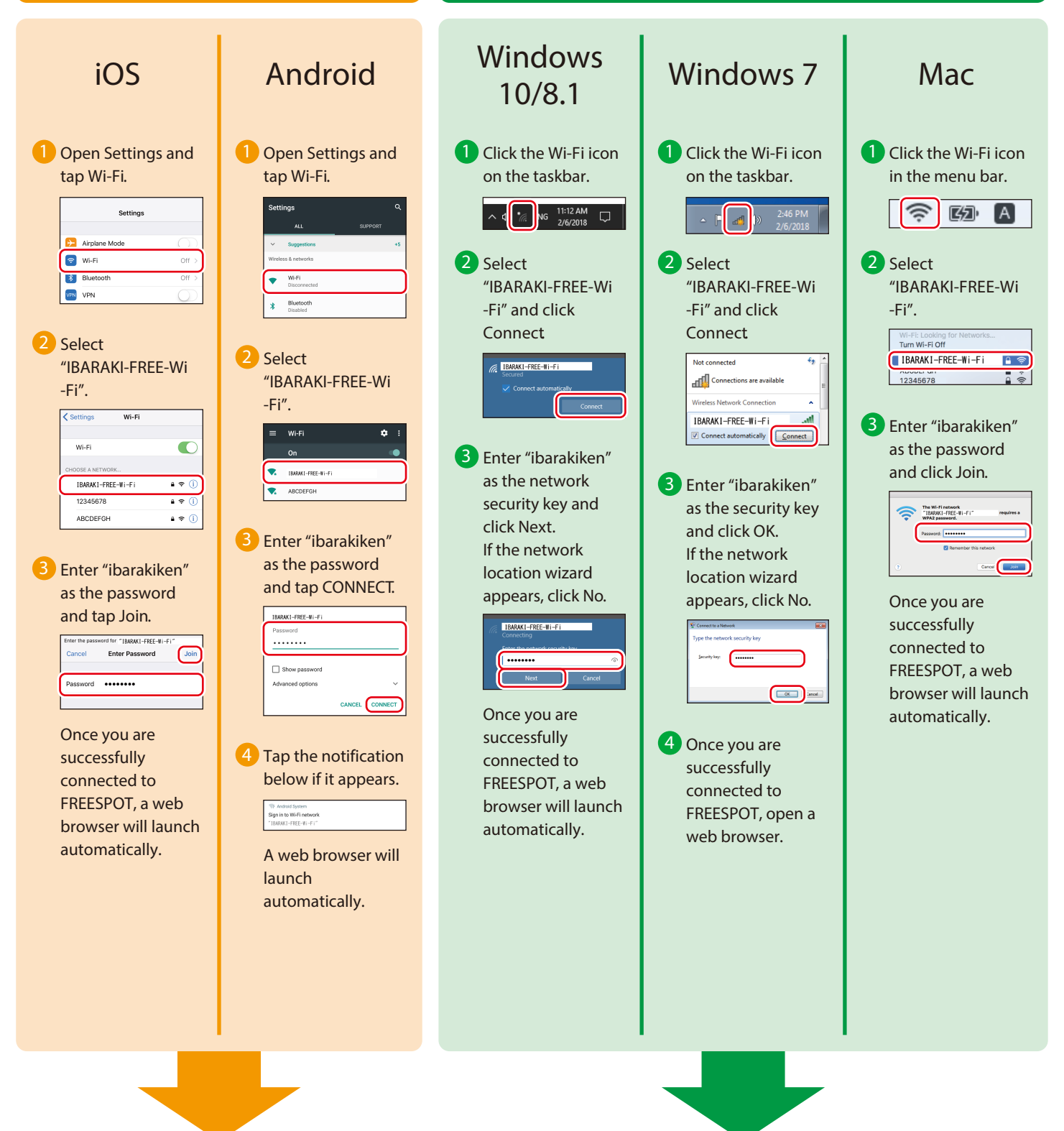

Follow the instruction on the backside and register your device.

▶▶▶

35020514-03 2018.07

## Register Your Device

After you successfully connected to FREESPOT and a web browser is opened, register your device by following the procedure below.

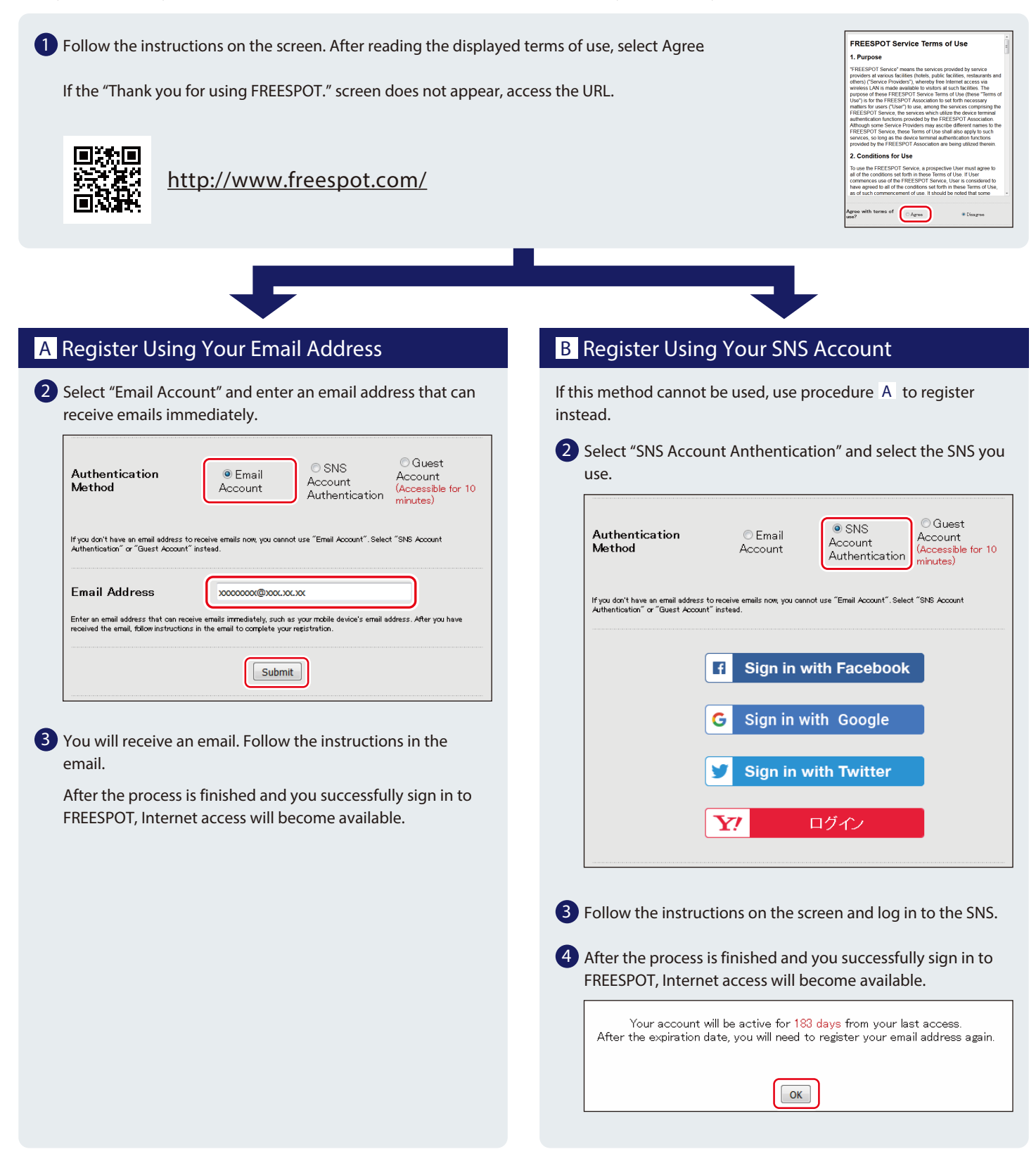

### Next Time

Once you sign in to FREESPOT using your email or logging in to an SNS, the device you registered can access the Internet without any registration until the sign in expires.

#### Sign in will remain valid for 6 months.

If 6 months pass from your last access and the sign in expires, register again using the procedure above.

#### No configuration required for Nintendo Switch™ and Nintendo 3DS series.

These series can connect to FREESPOT automatically and access the Internet without any registration.

\*For certain FREESPOT hubs, registration might be required.

\*Nintendo Switch and Nintendo 3DS are trademarks of Nintendo.